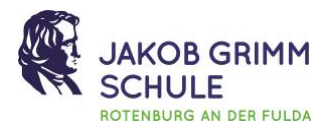

## **Warum arbeiten wir mit Microsoft Teams?**

Die vorliegende Nutzungsordnung regelt und beschreibt den Umgang der Schulgemeinde mit der Plattform Microsoft Teams, die alle Lehrkräfte und Schüler kostenlos nutzen können. Teams dient dabei als Kommunikationsmittel für den Austausch zwischen Lehrern und Schülern, innerhalb der Schülerschaft und auch innerhalb des Lehrerkollegiums. Neben einer einfachen Kommunikation ermöglicht Teams die kostenfreie Nutzung aller Office-Programme wie z. B. Word, Excel und PowerPoint. Damit wir einfach und effizient miteinander Informationen und Dateien austauschen können, gibt es ein paar Punkte zu beachten:

## **Was muss ich tun?**

Schau regelmäßig rein! Um wichtige Informationen zum Unterrichts- und Schulbetrieb zu erhalten, sind Lehrer und Schüler verpflichtet, regelmäßig – insbesondere im Fall von Unterrichtsentfall oder Unterrichtsvertretung − in den entsprechenden Chats, Teams und Kanälen nachzulesen. Um auf dem Laufenden zu bleiben, kannst du hierfür in jedem Team die Kanalbenachrichtigungen aktivieren. Du kannst die Teams App auch auf mehreren Endgeräten (Tablet, Smartphone, …) installieren und Push-Benachrichtigungen aktivieren. Musst du aber nicht. Es genügt, sich regelmäßig einzuloggen.

## **Was ist noch wichtig?**

- Sei respektvoll und höflich. Benutze eine angemessene Sprache.
- Vermeide beleidigende oder herablassende Kommentare. Formuliere Kritik sachlich und respektvoll. Manche Dinge lassen sich am einfachsten persönlich klären.
- Halte dich an die schulischen Regeln und Vorgaben (siehe auch [Schulordnung](https://www.jgs-rof.de/files/standardtheme/content/Dokumente/Neue%20Schulordnung%20-%20Kurzfassung.pdf) sowie [Nutzungsordnung Digitale Endgeräte\)](https://www.jgs-rof.de/files/standardtheme/content/Dokumente/JGS%20Nutzungsordnung%20Digitale%20Endger%C3%A4te%202022.pdf).
- Vermeide das Teilen von persönlichen Informationen oder sensiblen Daten im Chat oder in öffentlichen Kanälen.
- Beim Versenden von Chats bzw. Beiträgen in den Kanälen kann nicht immer mit einer sofortigen Antwort gerechnet werden, so z. B. außerhalb der Schulzeit, am Wochenende und in den Abendstunden.

*Tipp:* In Teams lässt sich einiges einstellen. Z. B., dass du nur innerhalb eines bestimmten Zeitraumes automatisch über neue Aktivitäten informiert wirst. Oder dass die Person, die dich anschreibt, mitgeteilt bekommt, dass du gerade nicht verfügbar bist. Schaue einfach mal unter Einstellungen nach → Benachrichtigungen oder → Abwesenheitsmeldungen.

- Verwende Chat-Nachrichten und Kanäle nur für schulrelevante Themen und Diskussionen.
- Beachte das Urheberrecht und teile keine geschützten Materialien oder Fotos ohne Erlaubnis.
- Nutze private Nachrichten, wenn du persönliche Informationen mit Mitschülern oder Lehrern teilen möchtest.

## **Irgendwas funktioniert nicht** − **und jetzt?**

- Falls technische Probleme auftreten, versuche zunächst, diese selbstständig zu lösen, z.B. durch Neustart des Geräts oder Überprüfung der Internetverbindung.
- Wenn das Problem weiterhin besteht, wende dich an deine Klassenlehrerin bzw. deinen Klassenlehrer oder an die folgenden Lehrkräfte:

Herr Hofmann [\(sebastian.hofmann@schule.hessen.de\)](mailto:hofm@jgs-rof.de) Herr Horber [\(michael.horber@schule.hessen.de\)](mailto:michael.horber@schule.hessen.de) Herr Mäusgeier [\(artur.maeusgeier@schule.hessen.de\)](mailto:artur.maeusgeier@schule.hessen.de) Herr Dr. Schulz [\(tim.schulz@schule.hessen.de\)](mailto:tim.schulz@schule.hessen.de) Frau Schumacher [\(anna.schumacher@schule.hessen.de\)](mailto:anna.schumacher@schule.hessen.de) Herr Taubner [\(joerg.taubner@schule.hessen.de\)](mailto:joerg.taubner@schule.hessen.de) Frau Walter [\(alisa.walter@schule.hessen.de\)](alisa.walter@schule.hessen.de) Herr Wenzel [\(marcus.wenzel@schule.hessen.de\)](mailto:wz@jgs-rof.de)